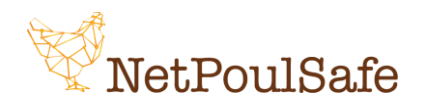

Padoue, 03/07/2023

Cher participant,

dans le cadre du projet NetPoulSafe (G.A. 101000728), un cours en ligne sur la biosécurité a été développé en collaboration avec l'Université de Padoue.

Pour accéder au cours, cliquez sur le lien suivant:<https://unipd.link/NetpoulsafeFr> et inscrivez-vous en cliquant sur *"Join course*".

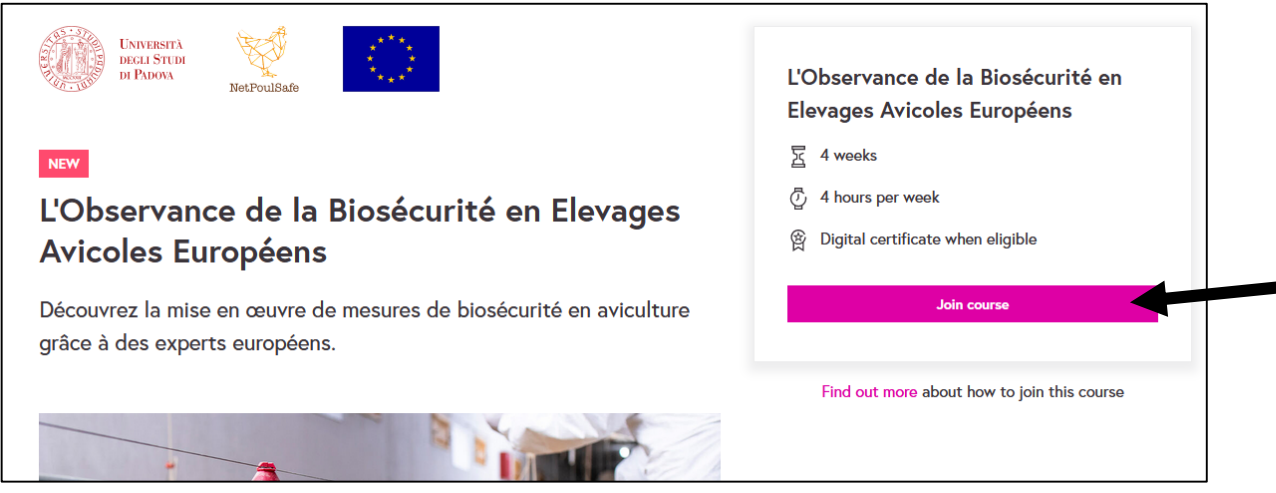

Une fois inscrit, cliquez ensuite sur "*Save and go to course*".

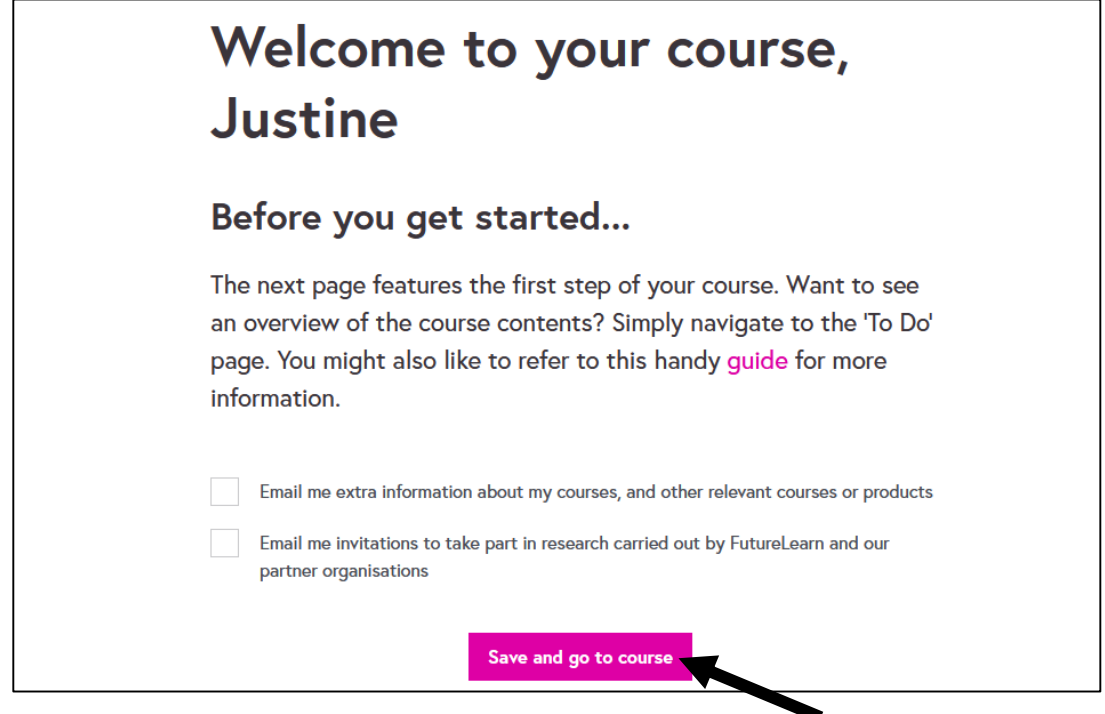

Le cours s'intitule "L'Observance de la Biosécurité en Elevages Avicoles Européens" et est organisé en 4 semaines, elles-mêmes divisées en activités (temps estimé pour compléter une semaine : 4 heures). Les contenus peuvent être des vidéos, des podcasts, des textes écrits, des enquêtes ou des quiz et, dans chaque activité, il sera possible d'interagir avec les formateurs ou avec les autres participants par le biais de commentaires ou de "j'aime".

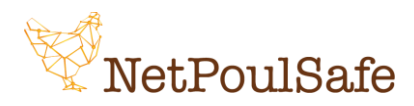

Le cours est disponible en deux versions: **base** (gratuit) et **pro** (payant).

Le contenu du cours est le même dans les deux versions, ce qui change entre les deux méthodes concerne principalement:

1. Durée du cours (4 semaines dans la version de base, 6 semaines dans la version pro);

2. Quiz final + certificat (non disponible dans la version de base, disponible dans la version pro);

3. Possibilité de consulter le contenu des semaines précédentes une fois les activités terminées (non dans la version de base, oui dans la version pro).

4. Quiz final + certificat (non disponible dans la version de base, disponible dans la version pro). Le certificat final sera délivré:

- Automatiquement après la réussite du test final (version pro)
- Sur demande, car il n'y a pas de test final (version de base). Pour demander le certificat de participation après avoir suivi le cours, envoyez une capture d'écran de la dernière activité de cours terminée par courriel à grillet@itavi.asso.fr

Les contenus de chaque semaine peuvent être suivis à tout moment (ils ne sont pas programmés) à condition que le cours soit terminé dans un certain laps de temps depuis son début (voir le point 1 cidessus). Cela signifie que vous pouvez commencer l'activité, par exemple, le lundi (à n'importe quelle heure) et la reprendre un autre jour (à n'importe quelle heure) quand cela vous convient mieux: vous trouverez les activités sauvegardées à l'endroit même où vous les avez terminées.

Une fois l'activité terminée, cliquez sur "*Mark as complete*" pour pouvoir passer à l'activité suivante.

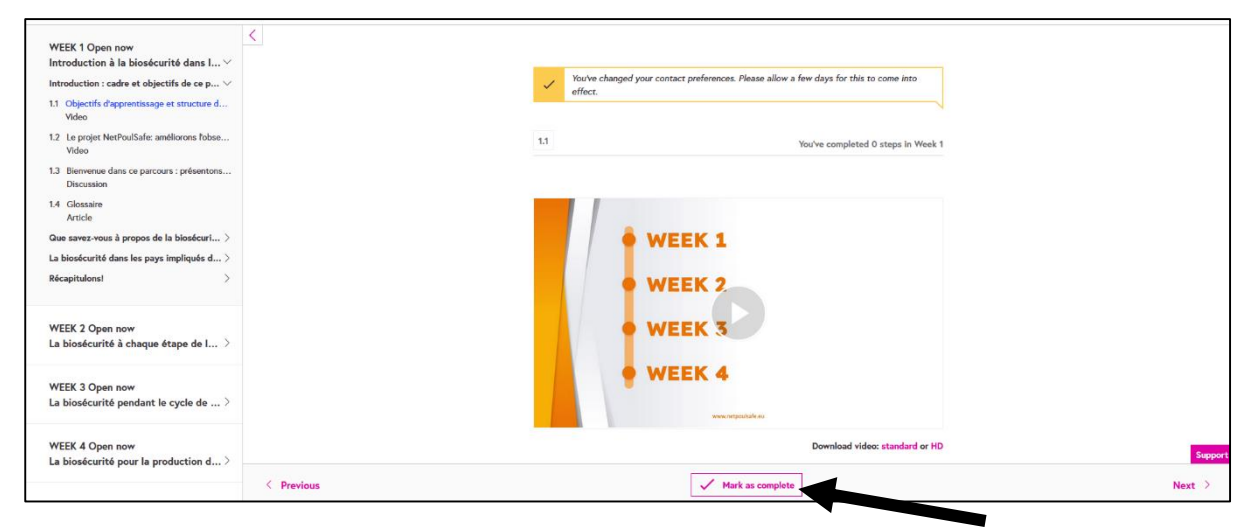

La participation n'est pas obligatoire.

Si quelque chose n'est pas clair, écrivez à [grillet@itavi.asso.fr](mailto:grillet@itavi.asso.fr)